# **NeoControl EWS - Beispiele**

# **Gruppeneffekte**

# **Hausbeleuchtung**

Es soll ein Haus mit 11 Zimmern beleuchtet werden. Wenn die Beleuchtung eingeschaltet ist sollen mindestens 4, aber maximal 8 Zimmer beleuchtet werden.

Es wird Gruppe 3 sowie die Light Engine Elemente 40 bis 50 verwendet.

Die CVs für die Gruppeneffekte der Gruppe 3 fangen an bei: 782 + 3\*6 = 800.

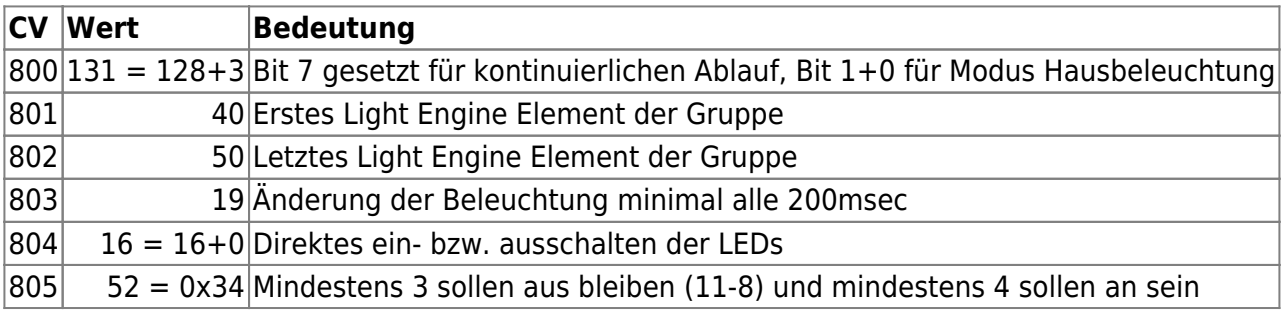

Dazu muß noch das LED Mapping gesetzt werden, zum Beispiel wie folgt:

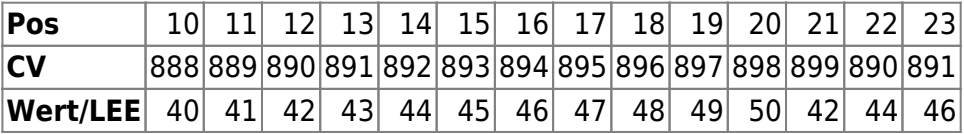

Die Positionen 10 bis 20 werden entsprechend den 11 Elementen des Effektes belegt. Zusätzlich werden die Positionen 21, 22 und 23 mit dem 3., 5. und 7. Element des Effektes belegt.

Eingeschaltet wird der Gruppeneffekt über das Einschalten von SPORT 3. Danach werden durch die Baugruppe einzelne LEDs zufällig (im Raster von 200msec) eingeschaltet bis die Mindestanzahl überschritten ist. Ab diesem Zeitpunkt können einzelne LEDs auch wieder ausgeschaltet werden. Zudem wird überprüft das die Mindestzahl der ausgeschalteten LEDs eingehalten wird. Beim Ausschalten werden nach und nach mit einer zufälligen Abfolge alle noch eingeschalteten LEDs ausgeschaltet.

#### **Benutzung des NodeScripting Wizard**

Mit dem Script "NeoEWS: Konfiguration einer Lichtgruppe für Modus 3: Hausbeleuchtung" können die Werte wie folgt gesetzt werden:

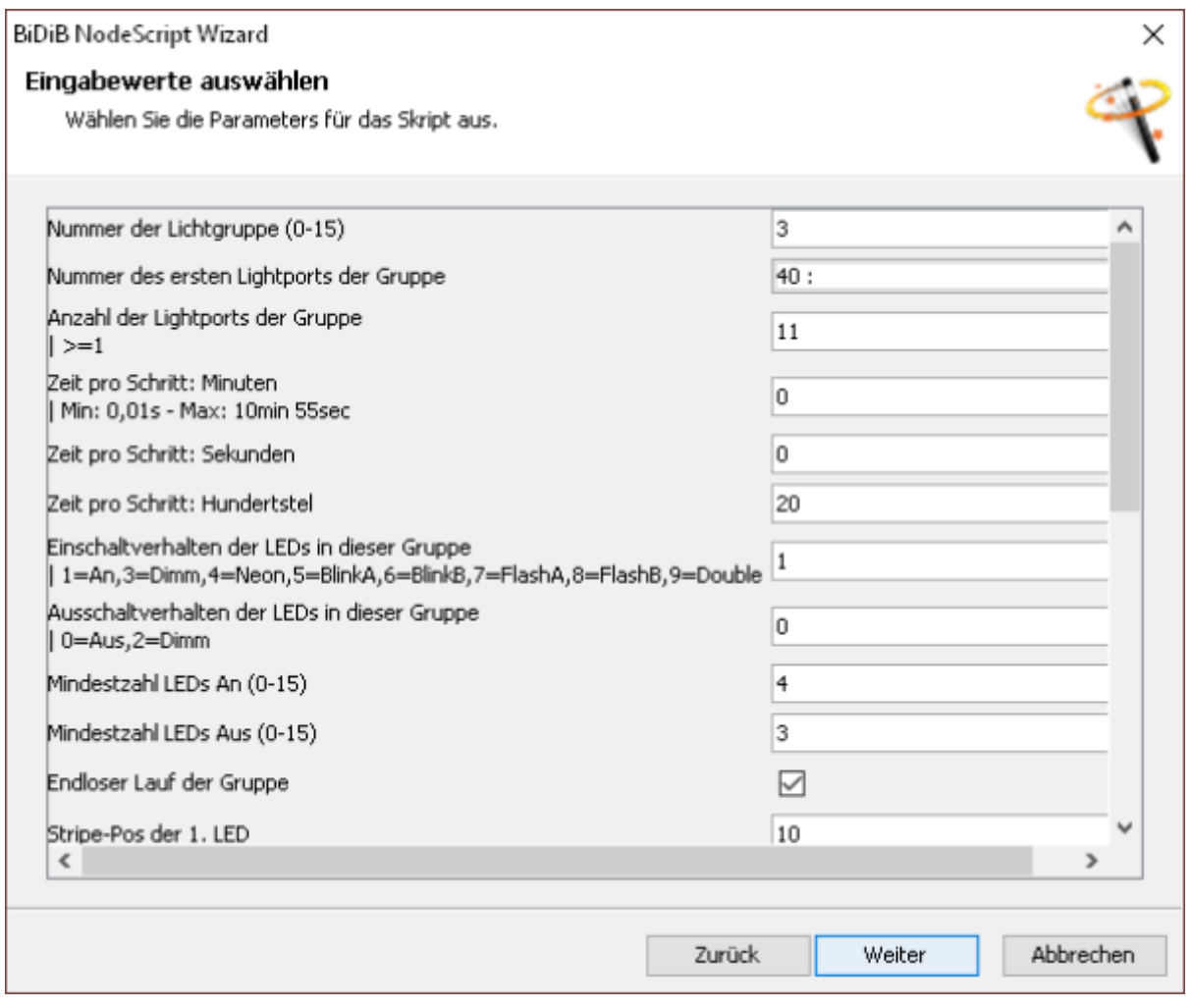

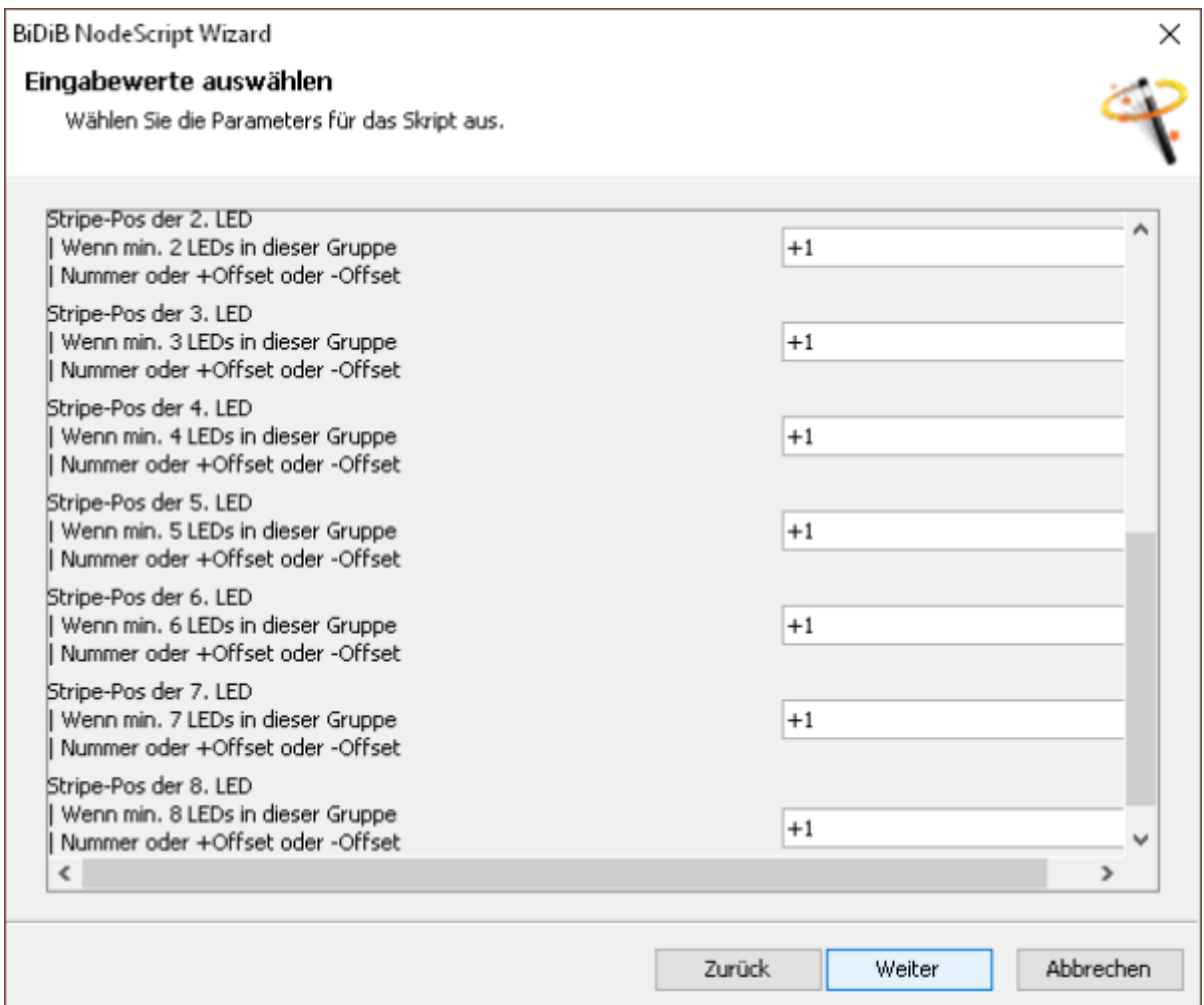

Einzig die zusätzlichen Einträge im LED Mapping müssen nachträglich über den CV-Editor gesetzt werden:

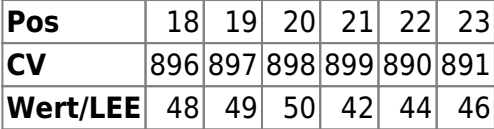

Als Vorteil werden die Namen der einzelnen Elemente passend gesetzt.

## **TV-Simulation**

Die TV-Simulation soll das Flackern eines TV-Gerätes simulieren. Es basiert auf der Implementierung die [hier](http://forum.arduino.cc/index.php?topic=148967.0) vorgestellt wurde. Insgesamt werden 4 LEDs angesteuert die durch verschiedene LED-Bausteine aufgebaut werden können:

#### **WS2811**

Hier werden 4 LEDs der folgenden Farben an die einzelnen Ausgänge angeschlossen: Rot, Grün, Blau und Weiß. Die 4 Light Engine Elemente werden in dieser Reihenfolge den LEDs zugeordnet.

#### **WS2812 im Farbmodus**

Hier werden 4 WS2812 LEDs benötigt, dazu müssen die Farben entsprechend den 4 WS2812 zugeordnet werden: Rot (32), Grün (107) und Blau (181). Für Weiß muß eine selbstdefinierte Farbe verwendet werden.

#### **SK6812 im Farbmodus**

Im Prinzip genau wie bei den WS2812 im Farbmodus, nur kann hier für Weiß der 4. Farbkanal verwendet werden.

#### **WS2812 mit Einzel-LED-Ansteuerung**

In diesem Fall sind zwei WS2812 ausreichend, die Rot, Grün und Blau-Elemente werden einfach auf die 3 Farbkanäle einer WS2812 LED gemappt. Für den weißen Anteil wird die 2. WS2812-LED verwendet und dort werden alle 3 Farbkanäle einfach dem vierten Light Engine Element zugeordnet

#### **SK6812 mit Einzel-LED-Ansteuerung**

Entsprechend der WS2812-Einzel-Ansteuerung, nur das nur eine SK6812-LED benötigt wird und Weiß auf das 4. LEE gemappt wird.

Somit kann mit jeder Konfiguration die man für einen Strang benötigt eine entsprechende Ansteuerung für die TV-Simulation gefunden werden.

#### **CV-Werte**

Es wird Gruppe 4 sowie die Light Engine Elemente 36 bis 39 verwendet.

Die CVs für die Gruppeneffekte der Gruppe 4 fangen an bei: 782 + 4\*6 = 806.

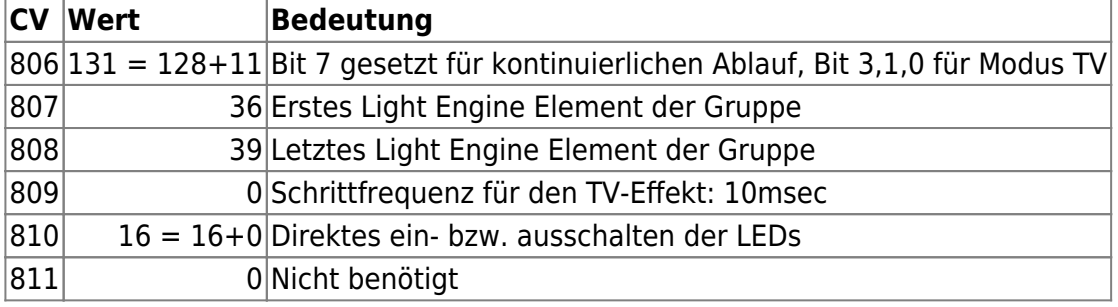

Dazu muß noch das LED Mapping gesetzt werden, zum Beispiel wie folgt:

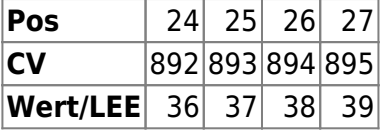

Die Positionen 24 bis 25 werden entsprechend den 4 Elementen des Effektes belegt.

Mit dem Nodescripting Wizard und dem Script "NeoEWS: Konfiguration einer Lichtgruppe für Modus 11: TV-Simulation" geht dies ganz einfach:

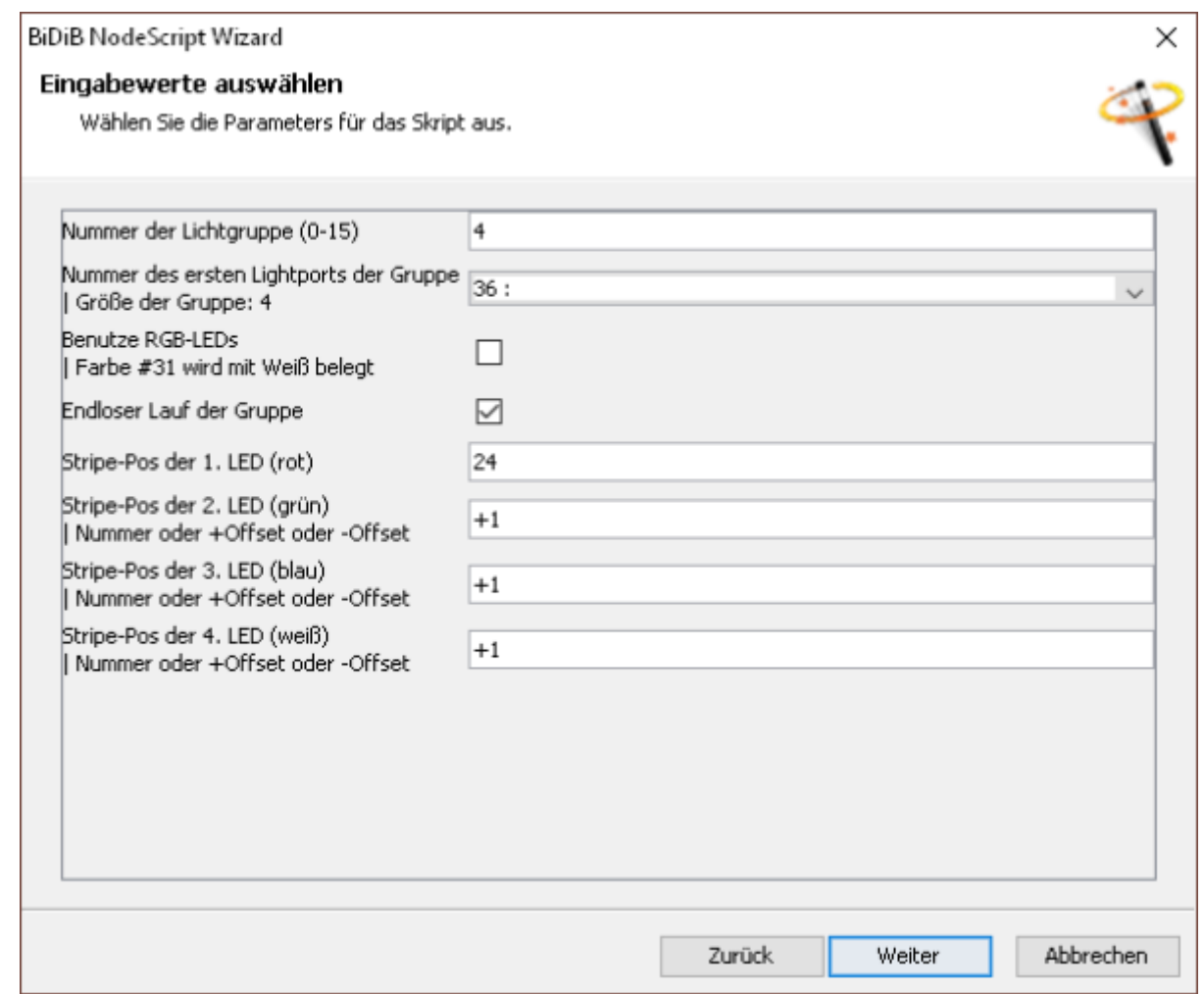

Mit der Checkbox "Benutze RGB-LEDs" werden in diesem Fall auch gleich die Farben richtig gesetzt.

## **Ampel**

**\* Fix Me!** CVs prüfen, Nodescripting Wizard hinzufügen

Eine Ampel mit Fußgängersignalen soll konfiguriert werden (Gruppe 2):

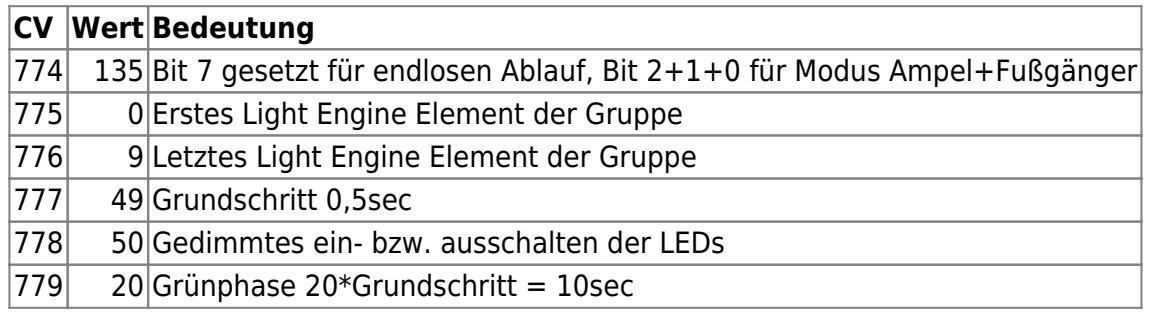

BiDiB Wiki - https://forum.opendcc.de/wiki/

Die ersten 3 Light Engine Elemente sind für die erste Fahrtrichtung, danach folgen die 3 Elemente für die Querrichtung. Und dahinter dann 2 \* 2 Elemente für die Fußgänger. Um alle Ampeln mit eigenen LED-Ausgängen zu versorgen kann das LED-Mapping wie folgt gesetzt werden.:

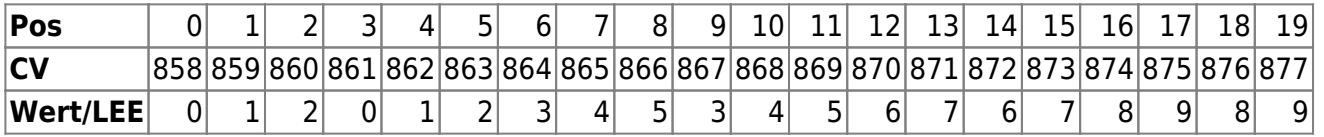

# **Makros**

# **Hausbeleuchtung mit Fernseheffekt**

Weiter oben wurde die Konfiguration der Hausbeleuchtung beschrieben. Weiterhin gibt es den Gruppeneffekt für eine TV-Simulation. Wenn nun ein Haus beleuchtet werden soll bei dem nicht nur die Zimmerbeleuchtung sondern zusätzlich auch eine TV-Simulation mit einem Befehl eingeschaltet werden soll, so kann man dies über zwei Makros erreichen. Das erste Makro schaltet in zwei aufeinanderfolgenden Schritten die beiden Gruppeneffekte ein:

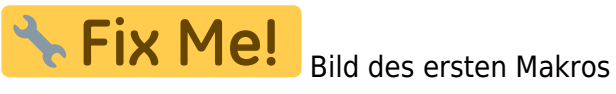

Das zweite Makro schaltet dann beide Gruppeneffekte wieder aus:

Fix Me! Bild des zweiten Makros

Diese beiden Makros können mit einem Accessory verknüpft werden.

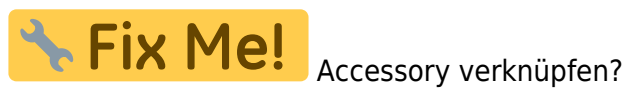

Hinweis: Auch wenn die beiden Effekte nun zusammen ein- und ausgeschaltet werden, können die beiden Gruppen unabhängig voneinander direkt ein- bzw. aus geschaltet werden.

# **Accessory LEDmapped**

**Ampel**

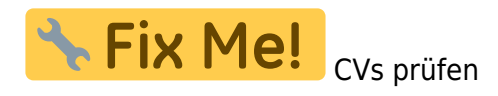

Wenn die Ampelphasen vom Host-Programm direkt gesteuert werden können/sollen, kann die Ampel-Steuerung dem Host-Programm überlassen werden. Die einzelnen Ampelphasen können dann über ein Accessory gesteuert werden. In diesem Beispiel werden die LEDs einer Ampel wie folgt an die

### WS2811 angeschlossen:

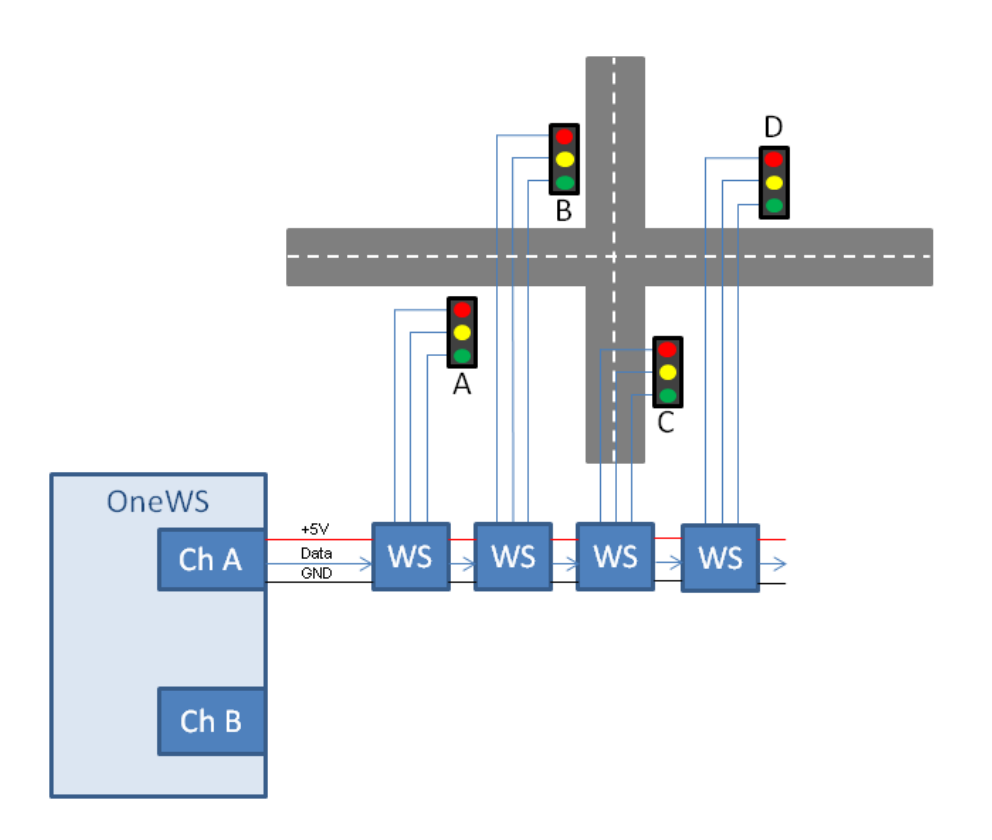

Die Ampeln A und D sowie B und C werden identisch geschaltet. Somit müssen 6 LEDs gesteuert werden:

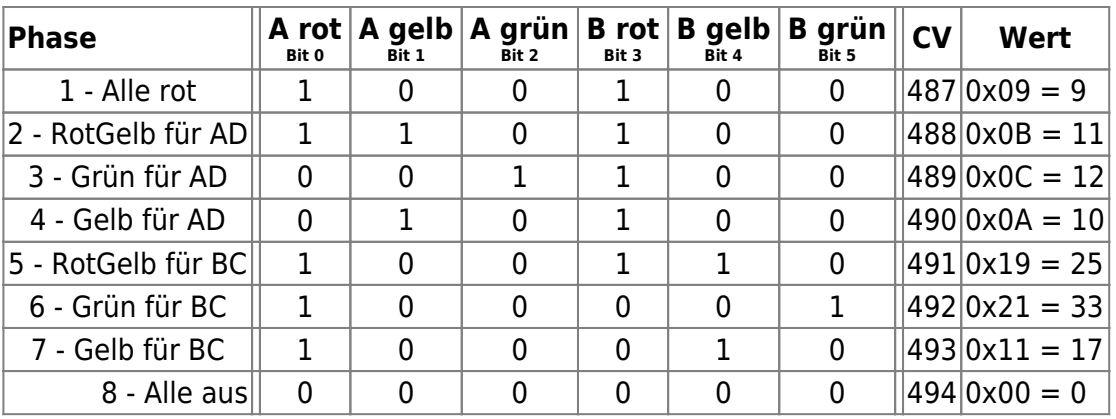

Die angegebenen CV-Adressen gelten für Accessory 0.

Die Light Engine Elemente werden wie folgt auf die Ausgänge der WS2811-Bausteine gemapped:

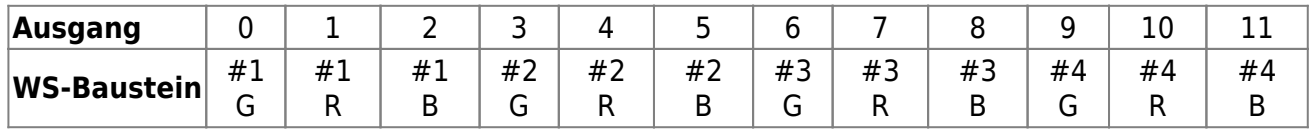

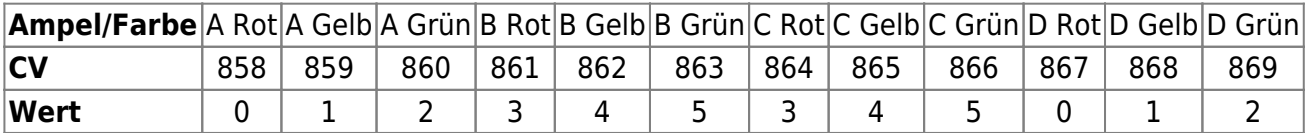

Dazu muß der WS2811-Modus mit Einzelbitsteuerung gesetzt werden, dazu ist folgende Konfiguration notwendig (aus [NeoControl EWS - Grundkonfiguration](https://forum.opendcc.de/wiki/doku.php?id=onews:onewsi#grundkonfiguration)):

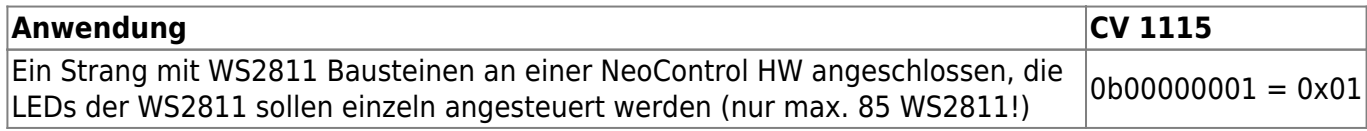

Nun muß noch das entsprechende Accessory konfiguriert werden:

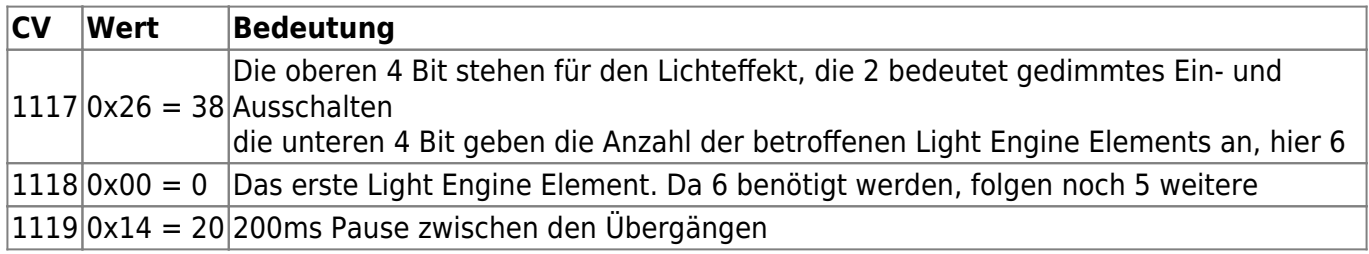

From: <https://forum.opendcc.de/wiki/>- **BiDiB Wiki**

Permanent link: **[https://forum.opendcc.de/wiki/doku.php?id=onews:examples\\_onewsi&rev=1490050930](https://forum.opendcc.de/wiki/doku.php?id=onews:examples_onewsi&rev=1490050930)**

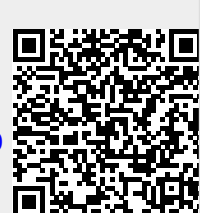

Last update: **2017/03/21 00:02**